## **VPN configuration using Meraki VPN**

- Open **System Preferences -> Network** from Mac applications menu. Click the "+" button to create a new service, then select **VPN** as the interface type, and choose **L2TP over IPsec** from the pull-down menu.
- **Server Address:** Enter this address
	- o **ebs-network-wired-qjwmpbwndq.dynamic-m.com**
- **Account name:** Enter your MyEBS username without @ebs.ee

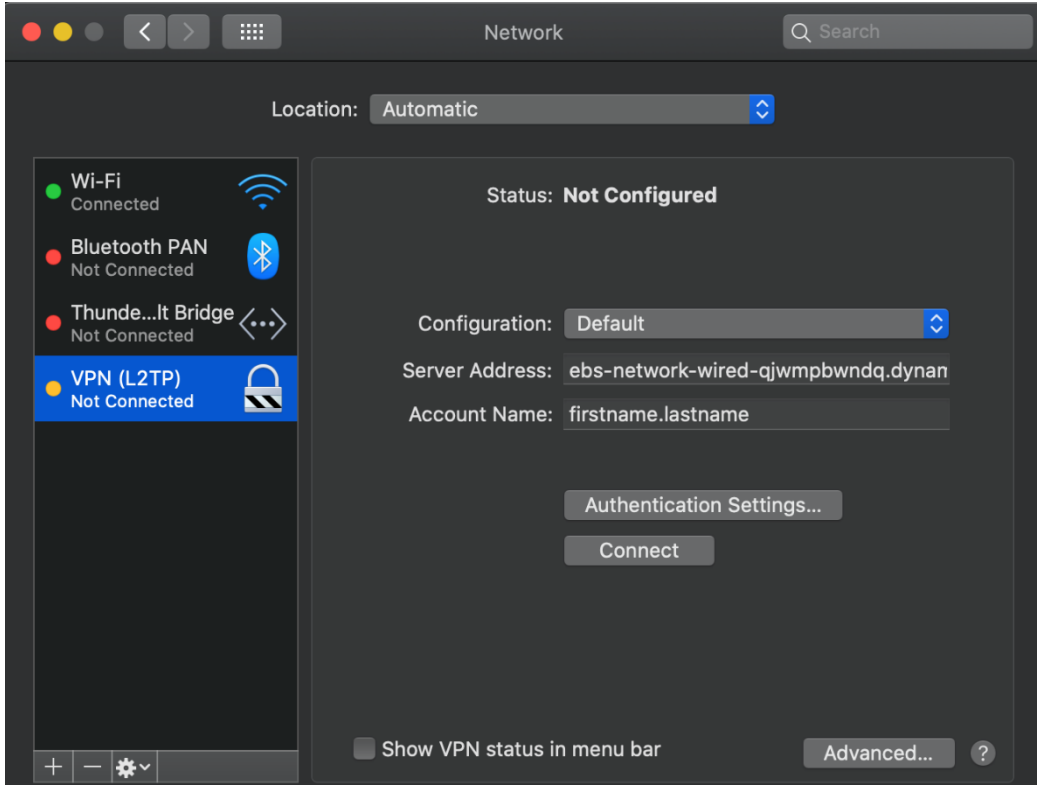

Click **Authentication Settings** and provide the following information:

- **User Authentication -> Password:** your MyEBS user account password
- **Machine Authentication -> Shared Secret: p864t7Vd29Qh**

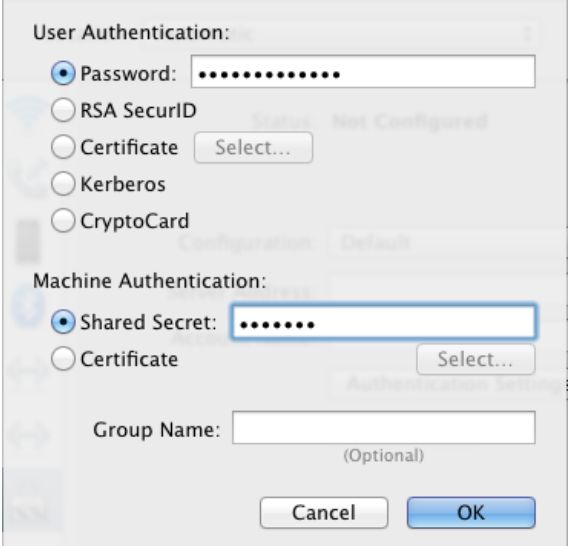

Click **OK** to go back to the main VPN settings page, then click **Advanced** and enable the **Send all traffic over VPN connection** option.

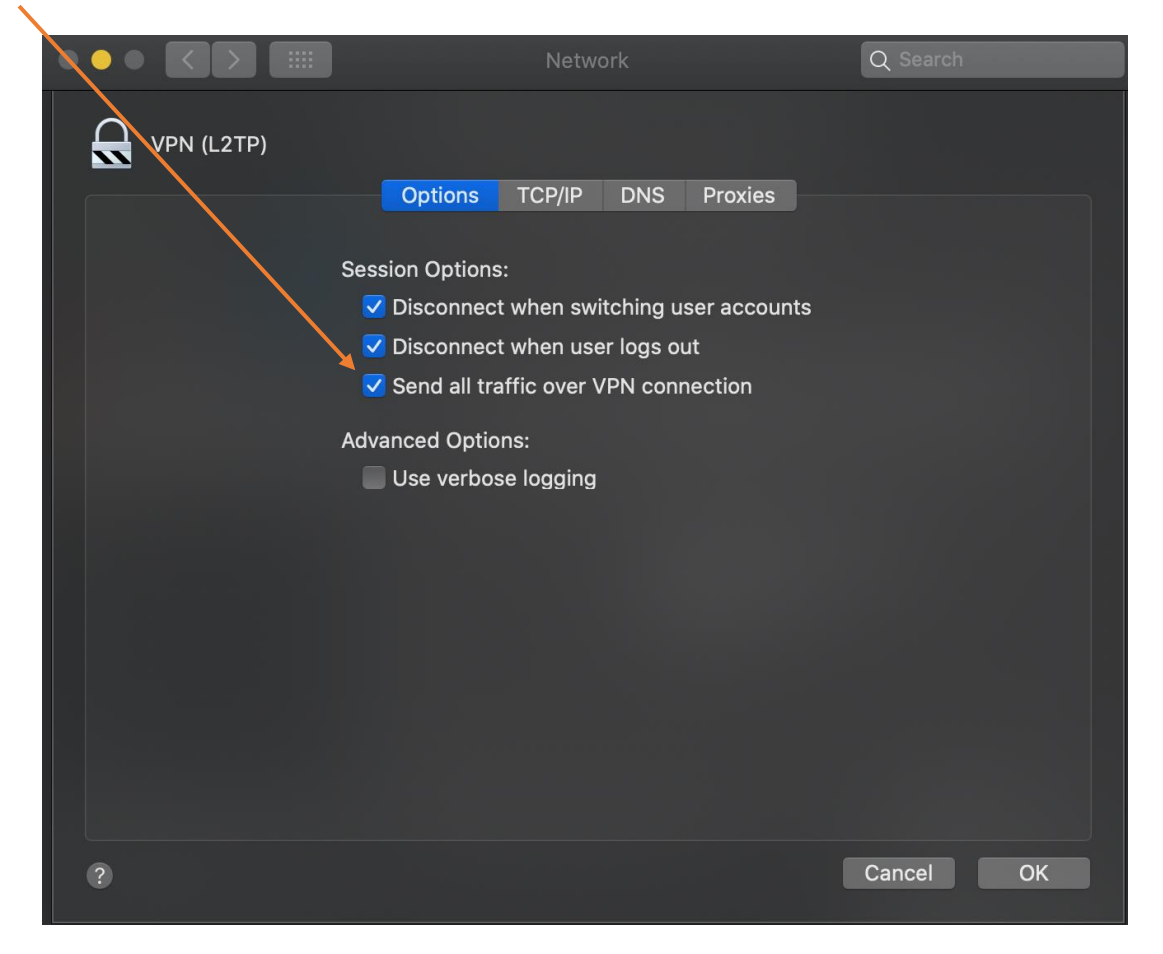

The VPN connectivity will not be established if you don't enable the **Send all traffic over VPN connection** option!

Now click on your VPN connection and click Connect

**If you have any issues or questions, please write to it@ebs.ee**